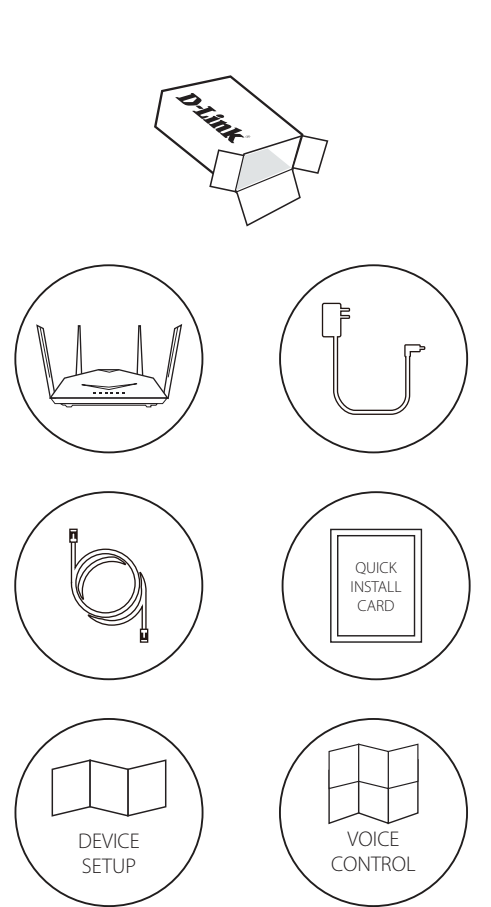

Open the app and tap **Install New Device**. Scan the Quick Install Card's QR code, or select **DIR-2640** from the router list. Follow the on-screen instructions to complete the set up.

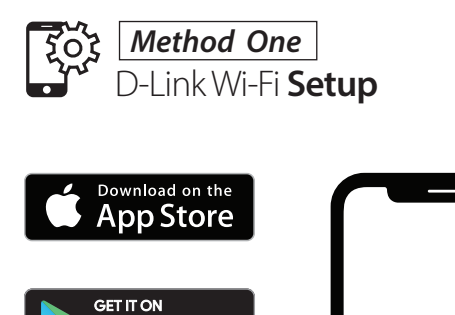

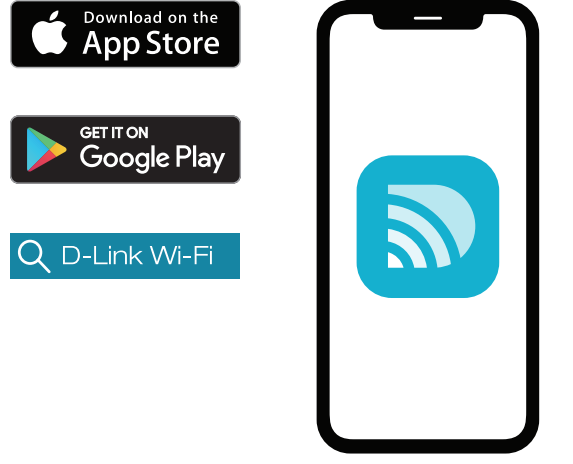

 $\left(1\right)$ 

D-Link Wi-Fi **Setup**

Welcome to DJ ink Wi-Fi

<sup>(+)</sup>

Already using a D-Link device

Download the **D-Link Wi-Fi** app from the App Store or Google Play.

Version 1.00(US)\_90x130 | 2019/11/04 610000009914

This D-Link product includes software code developed by third parties, including software code subject to the GNU General Public License ("GPL") or GNU Lesser General Public License ("LGPL"). As applicable, the terms of the GPL and LGPL, and information on obtaining access to the GPL code and LGPL code used in this product, are available to view the full GPL Code Statement at:

### **https://tsd.dlink.com.tw/GPL**

The GPL code and LGPL code used in this product is distributed WITHOUT ANY WARRANTY and is subject to the copyrights of one or more authors. For details, see the GPL code and the LGPL code for this product and the terms of the GPL and LGPL.

## **Written Offer for GPL and LGPL Source Code**

**" QUICK INSTALLATION CARD**

Download on the

Google Play

D-LINK WI-FI

D-Link

 $\overline{\mathbf{z}}$ 

Where such specific license terms entitle you to the source code of such software, D-Link will provide upon written request via email and/or traditional paper mail the applicable GPL and LGPLsource code files via CD-ROM for a nominal cost to cover shipping and media charges as allowed under the GPL and LGPL.

Please direct all inquiries to:

**Email:** GPLCODE@dlink.com

## **Snail Mail:**

Attn: GPLSOURCE REQUEST D-Link Systems, Inc. 17595 Mt. Herrmann Street Fountain Valley, CA 92708

# **D-Link**

## **GPL Code Statement**

 $\left( 2\right)$ 

Quick Install Guide DIR-2640

**Technical Support**  $\mathbf{i}$ 

Having trouble installing your new product? D-Link's website contains the latest user documentation and software updates for D-Link products. You can also contact D-Link Technical Support through our website, or phone number below.

United States Internet: http://support.dlink.com Phone: 877-453-5465

*Note: Browser Setup is only required if you did not install using the D-Link Wi-Fi App.* Connect the power adapter and plug in the router. If the Power LED does not light up, press the Power Button on the back of the router.

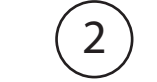

When the Power, 2.4GHz, and 5GHz LEDs are lit solid, connect your computer to the Wi-Fi name (SSID) printed underneath the device, or on the Quick Install Card.

Browser **Setup**  $\begin{pmatrix} 2 \end{pmatrix}$   $\begin{pmatrix} 367 \ 100 \end{pmatrix}$  Browser Setup

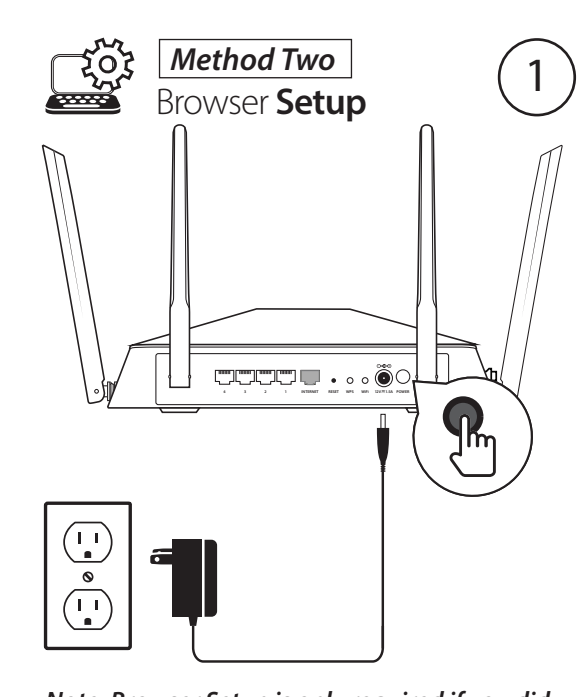

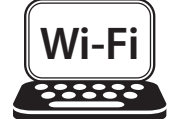

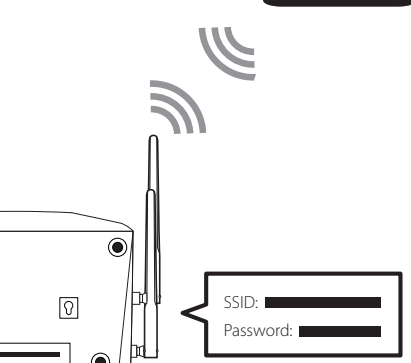

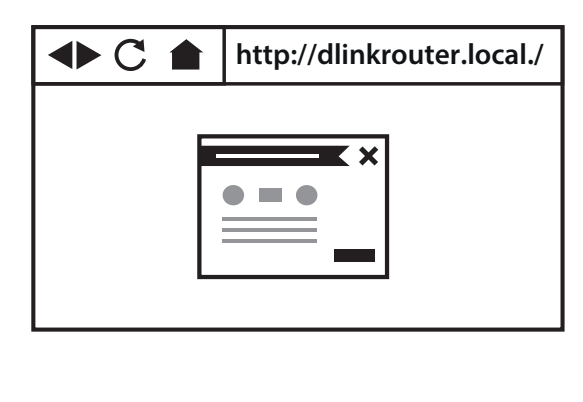

 $\left(3\right)$ 

Type **http://dlinkrouter.local./** or **http://192.168.0.1** into a web browser and follow the on-screen instructions to complete the setup.

- 
- 

# **D-Link**

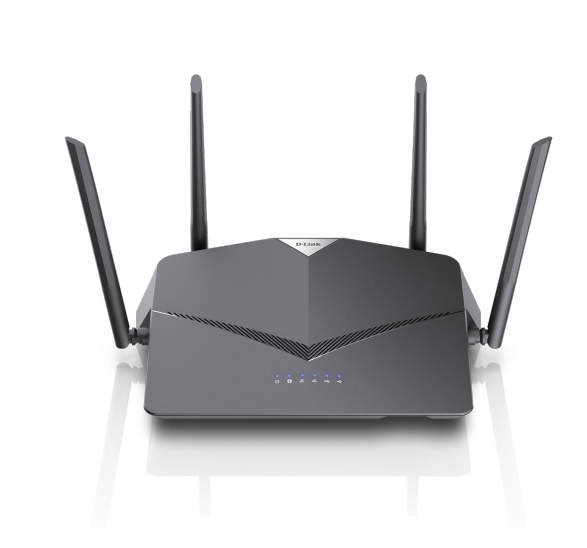

SSID: Password:

 $\sqrt{9}$